## Multichannel data-acquisition systems

# LTR25

Programmer manual

Revision 1.0.1 *September* 201*4*

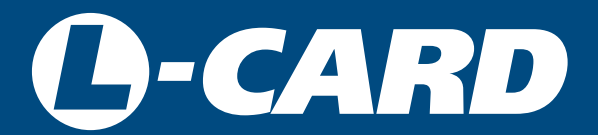

<http://en.lcard.ru> [en@lcard.ru](mailto:en@lcard.ru)

DAQ SYSTEMS DESIGN, MANUFACTURING & DISTRIBUTION

Author of the manual: Alexey Borisov

L-Card LLC 117105, Moscow, Varshavskoye shosse, 5, block 4, bld. 2

tel.: +7 (495) 785-95-19 fax: +7 (495) 785-95-14

Internet contacts: <http://en.lcard.ru/>

E-Mail: Sales department: [en@lcard.ru](mailto:en@lcard.ru) Customer care: [en@lcard.ru](mailto:en@lcard.ru)

© 2016, L-Card LLC. All rights reserved.

#### Table 1: Current document revisions

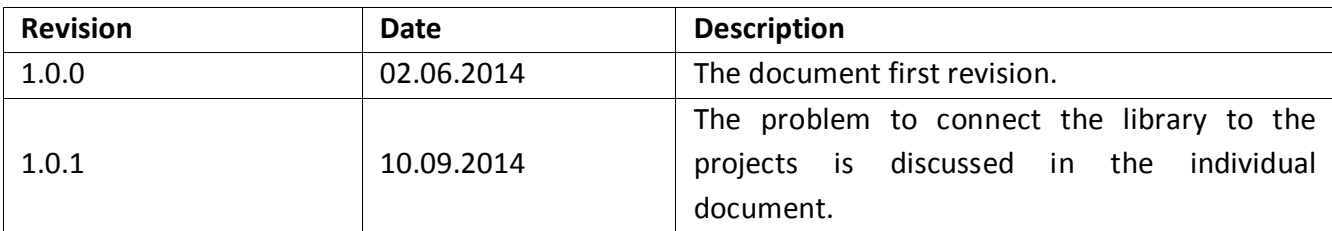

## Contents

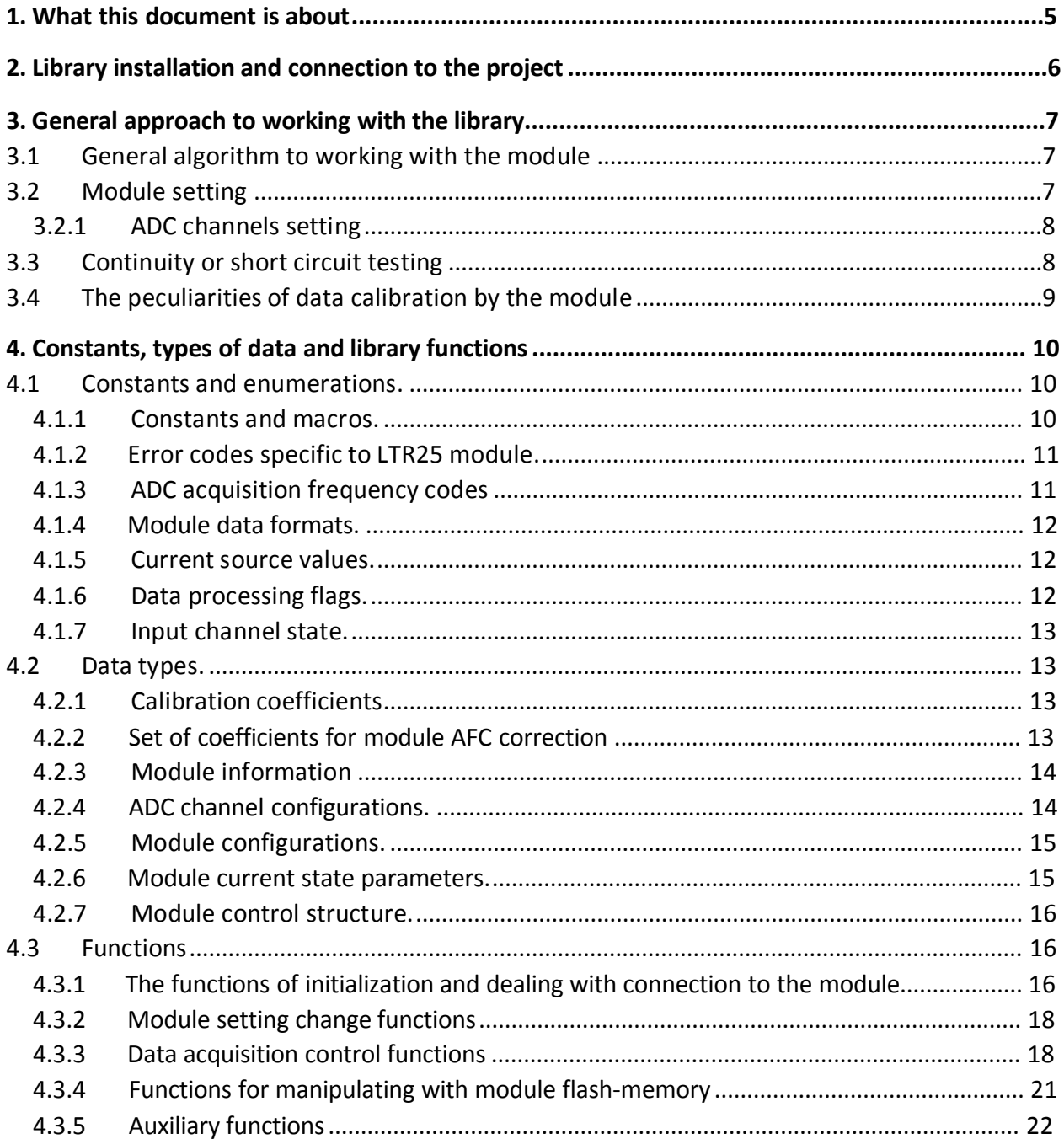

## <span id="page-4-0"></span>What this document is about

This document assumes that the user is familiar with the documents "Starting [operating with](http://www.lcard.ru/download/ltr_soft_getting_started_en.pdf)  [the LTR Crate System. Software issues.](http://www.lcard.ru/download/ltr_soft_getting_started_en.pdf)" and ["Software for the LTR system",](http://www.lcard.ru/download/ltr_cross_sdk_en.pdf) where the main operating principles of the software for LTR crates are described.

This document is mainly intended for the programmers who are going to code for operation with LTR25 module using library ltr25api provided by L-Card Company.

The problem of library connection to the user's project is under consideration in this document as well as interface functions provided by the library and types used and basic approaches to use these functions are described in detail herein.

The library itself is written in *C* language and all function and type declarations are provided in *C* language. However, all bindings to all other software languages are only envelopes over other *C* libraries and all functions, types and parameters save their values for other software languages. Therefore this document is useful for users that code in other software languages.

The problems related to module characteristics and signals connection are out of scope of this document and the operating principles of the module itself are come up in general only. The mentioned above problems are described in the relevant chapter of the document "LTR [Crate System. User manual", t](http://www.lcard.ru/download/ltr_en.pdf)he user must be familiar with prior to start reading this document.

## <span id="page-5-0"></span>Library installation and connection to the project

Application of the libraries for manipulating with the LTR crate system is described in the document ["Starting operating with the LTR crate system. Software issues.".](http://www.lcard.ru/download/ltr_soft_getting_started_en.pdf)

## <span id="page-6-0"></span>General approach to working with the library

#### <span id="page-6-1"></span>3.1 General algorithm to working with the module

This chapter describes the typical sequence of actions during when operating with LTR25 module. Each step is described in details in the following chapters. The typical sequence of actions is as follows:

- 1. Create the instance of the structure TLTR25 representing the module handle. The module handle contains the information on the module and is used when accessing all other functions.
- 2. Initialize the handle fields using LTR25 Init().
- 3. Make connection with targeted module with the LTR25\_Open() function.
- 4. Fill the necessary fields with module configurations of module handle substructure Cfg and call LTR25 SetADC() to record configurations in the module.
- 5. Starting data acquisition using LTR25 Start().
- 6. Data receiving and processing as described below.
- 7. Upon completion of operation make stopping data acquisition with the LTR25 Stop().
- 8. Close connection with the module by calling the function LTR25 Close().

The typical data receiving and processing cycle is similar to most of LTR system ADC modules and is as follows:

- 1. Receiving of set number of samples using LTR25 Recv().
- 2. Processing of received samples using LTR25 ProcessData().

#### <span id="page-6-2"></span>3.2 Module setting

Module setting is performed in the same manner for the most of other LTR modules: the values of all module parameters are recorded firstly in the module handle structure relevant fields then the function LTR25 SetADC() is called which transfers the values of these fields to the module. The module shall be set prior to start initial data acquisition. Do not change the configurations during data acquisition started.

It should be noted that all fields relating to module setting are integrated in structure of TLTR25 CONFIG type (module handle Cfg field). These fields only can be changed by the user in manual way in module handle under normal operation and these fields only affect on the

parameters recorded by LTR25 SetADC(). The following parameters are defined during the module setting:

- ADC acquisition frequency. One of 8 predefined acquisition frequencies can be selected by setting the corresponding code in FreqCode field.
- ADC channels configurations (section ADC channels setting)
- The transmitted data format is defined by DataFmt field. Bit depth of transmitted samples and the number of transmitted words per one ADC sample depends on the format.
- Current source value (10 or 2.86 mA) is defined for all channels by ISrcValue field.

Upon completion LTR25 SetADC() some parameters being derivative of configurations from TLTR25\_CONFIG are calculated. These parameters is recorded in corresponding structure fields of module state of TLTR25\_STATE type (module handle State field). For example, the corresponding ADC acquisition frequency in Hz is recorded based on determinated frequency code in the field AdcFreq .

#### <span id="page-7-0"></span>3.2.1 ADC channels setting

Each LTR25 module has eight channels handling the conversion in parallel. The record can be permitted as per any of these eight channels. However, it should be noted, that the maximum number of synchronously allowed channels depends on configurated acquisition frequency and sample formats (see in detail the document ["LTR Crate System.](http://www.lcard.ru/download/ltr_en.pdf) User Manual" ).

Each channel configurations are integrated in structure TLTR25\_CHANNEL\_CONFIG. The array of structure of LTR25\_CHANNEL\_CNT elements which each element corresponds to the required channel is the field of Ch structure with module configurations. The following can be configurated for each channel independently:

• Whether the record is allowed for this channel. Defined by the field Enabled.

### <span id="page-7-1"></span>3.3 Continuity or short circuit testing

LTR25 module allows to determine continuity or short circuit events for each allowed channel under acuisition started. The specialized code indicating occurrence of the event is inserted in transmitted word instead of ADC sample itself when determining one of these situations. The function LTR25 ProcessData() analyses these codes and generates channel state for each allowed channel. The state is calculated across the block (but individually per channel), in other words, if disconnection sign is detected for at least one sample of the block processed the state of this channel LTR25\_CH\_STATUS\_OPEN will be returned. State order corresponds to allowed channels order.

It should be noted, that the determining of disconnection and SC state is the inertial process and state configuration is performed with delay relatively to real events.

For more detail, see in the document ["LTR Crate System. User Manual".](http://www.lcard.ru/download/ltr_en.pdf)

### <span id="page-8-0"></span>3.4 The peculiarities of data calibration by the module

It is to be noted, that unlike most of the rest LTR modules (for example, LTR24) the data calibration and AFC correction is performed by hardware inside the module but not by software. Thus, there are no instructions on calibration performance in LTR25 ProcessData(). The library itself performs reading of calibration coefficients from module Flash-memory and storing them in array CbrCoef fields in structure containing the information about the module and recording of these coefficients in FPGA.

It is to be noted, that calibration coefficients are determined and stored individually for the first LTR25 CBR FREQ CNT acquisition frequencies. Because the rest frequencies are obtained from the first LTR25 CBR\_FREQ\_CNT by filtration and decimation in FPGA the initial frequency coefficients are used for them. The peculiar calibration coefficients are used for each of 8 channels.

FPGA performs calibration immediately by the formula  $Y = (X+Offset)^*Gain$ , where,  $X$  – sample from ADC expanded up to 32-bits,  $Y -$  calibrated data, Offset  $-$  scale offset (32-bit code), а Gain — scale coefficient. In addition, before calibration performing the ADC input value is expanded up to 32 bits. The calibrated 32-bit samples are at the output. For 32-bit format these samples transmitted to crate and for 20-bit format the high-order samples only are transmitted.

In addition, the code LTR25 ADC SCALE CODE MAX corresponds to voltage equal to maximum voltage for the given range.

If the user wants to set his calibration coefficients he shall change field values CbrCoef in the structure with information about the module prior to call LTR25 SetADC() where coefficients are downloaded in FPGA based on ADC given frequency.

## <span id="page-9-0"></span>Constants, types of data and library functions

- <span id="page-9-1"></span>4.1 Constants and enumerations.
- <span id="page-9-2"></span>4.1.1 Constants and macros.

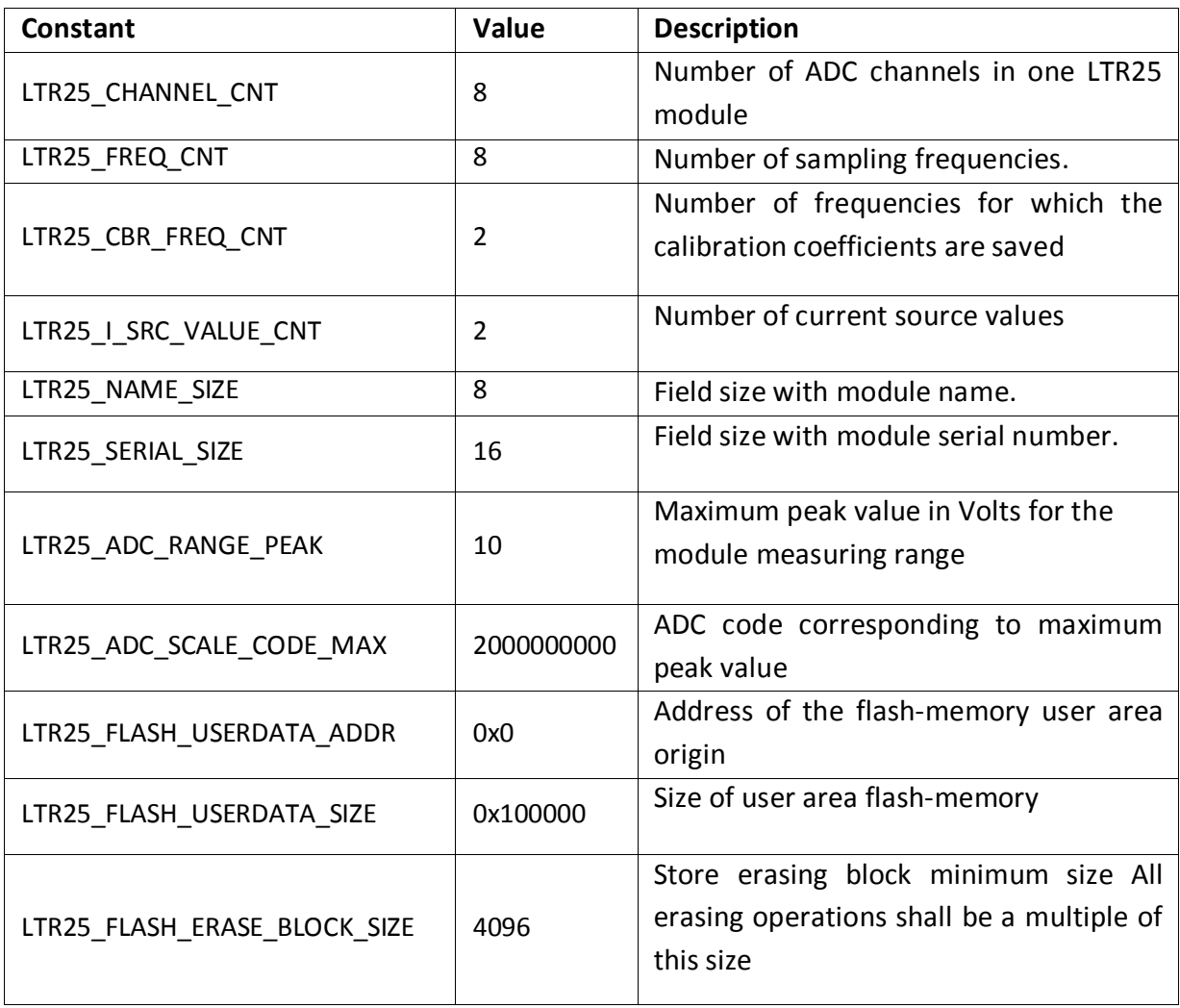

## <span id="page-10-0"></span>4.1.2 Error codes specific to LTR25 module.

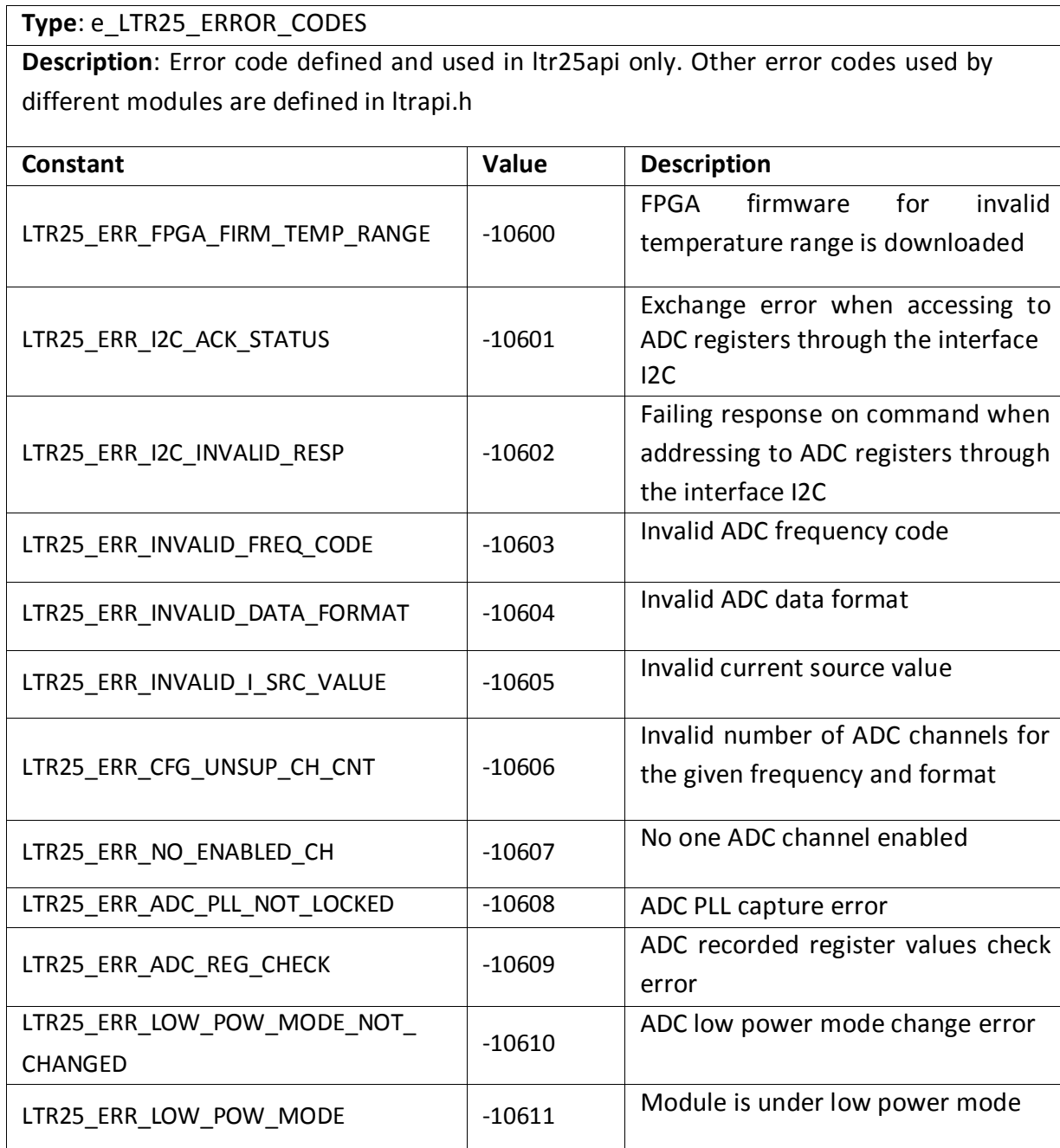

## <span id="page-10-1"></span>4.1.3 ADC acquisition frequency codes

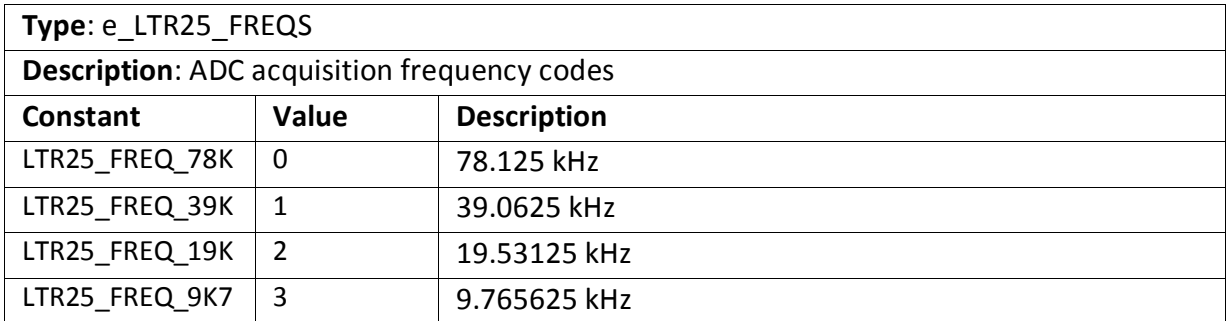

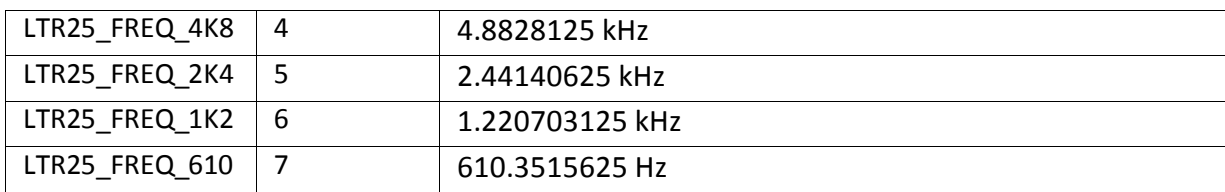

## <span id="page-11-0"></span>4.1.4 Module data formats.

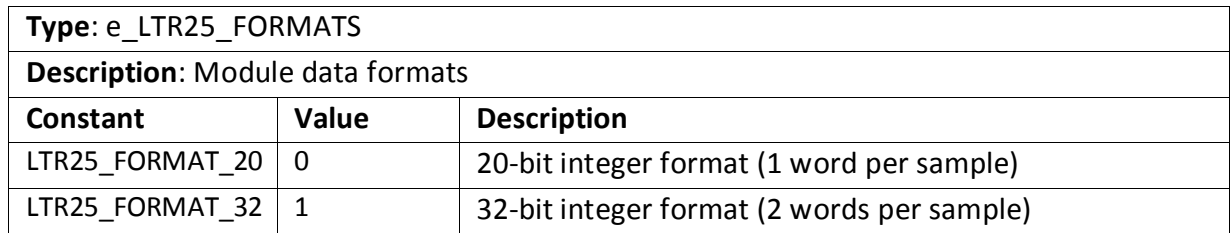

## <span id="page-11-1"></span>4.1.5 Current source values.

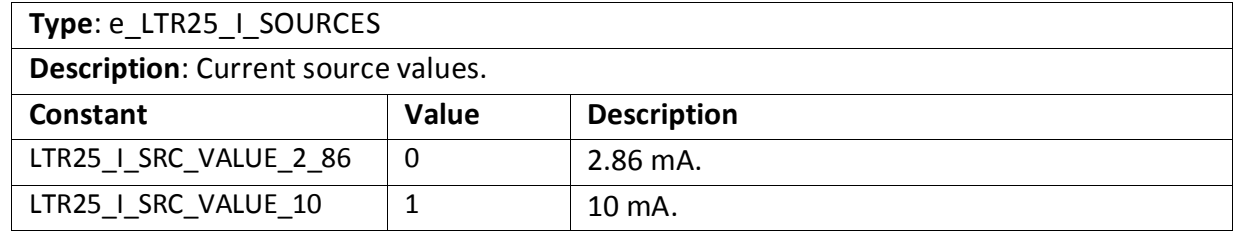

## <span id="page-11-2"></span>4.1.6 Data processing flags.

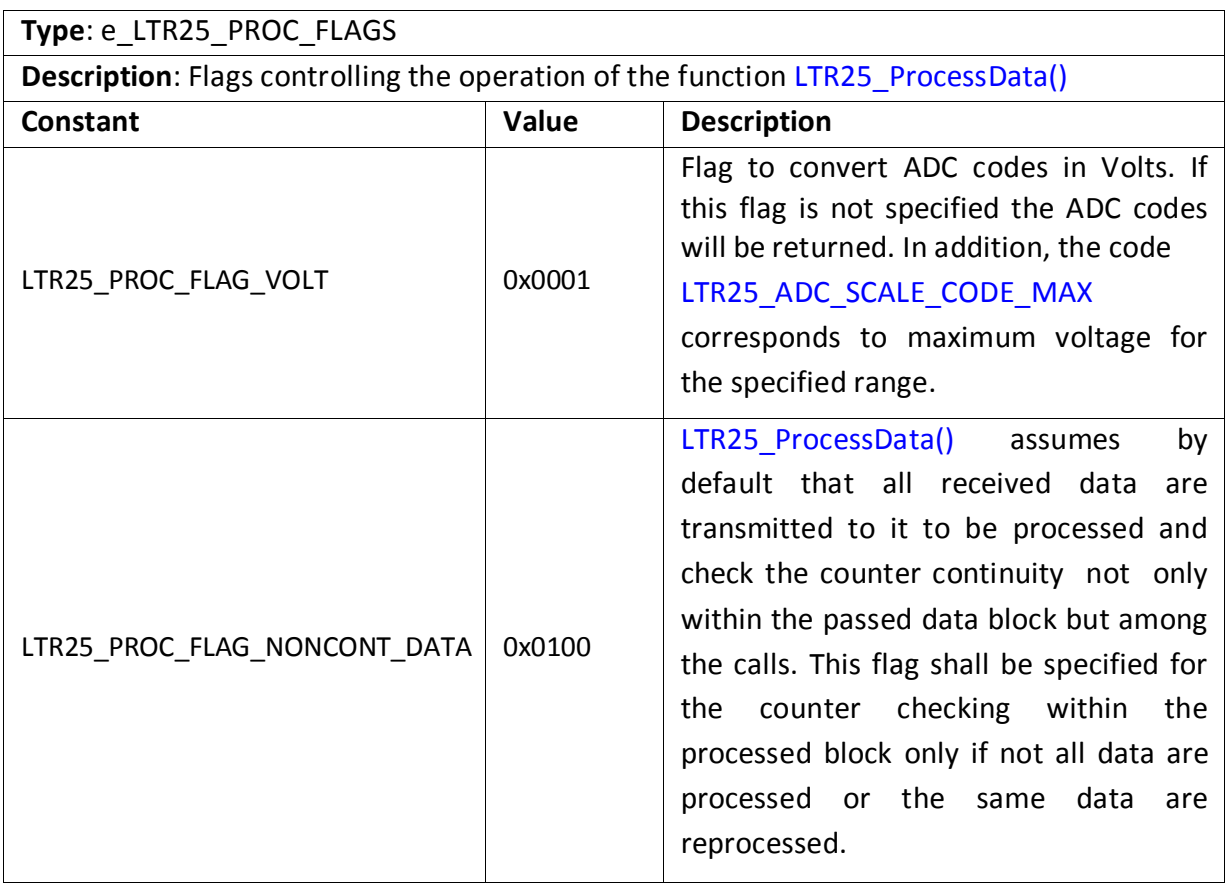

## <span id="page-12-0"></span>4.1.7 Input channel state.

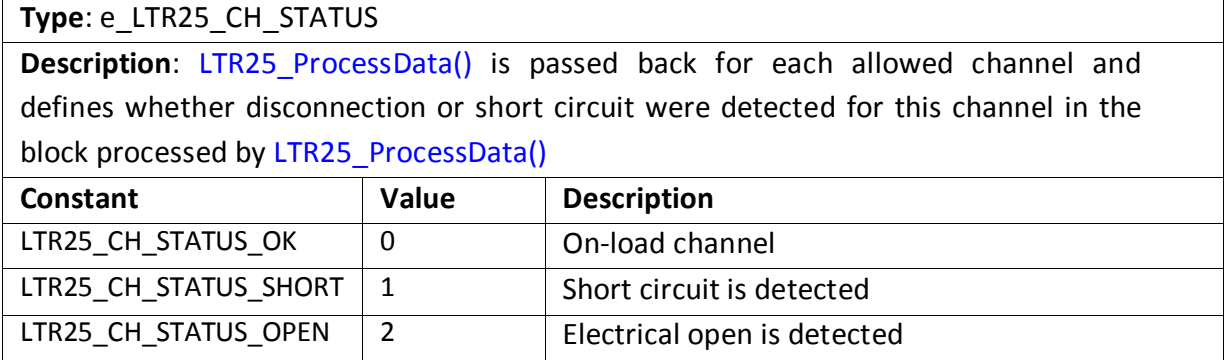

## <span id="page-12-1"></span>4.2 Data types.

### <span id="page-12-2"></span>4.2.1 Calibration coefficients

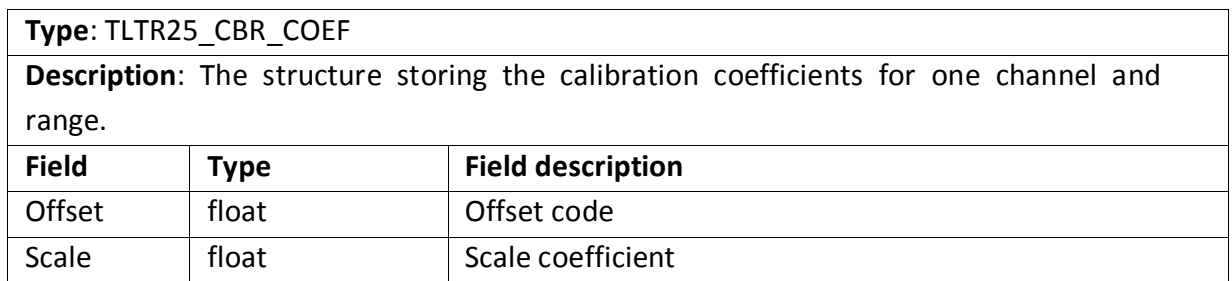

### <span id="page-12-3"></span>4.2.2 Set of coefficients for module AFC correction

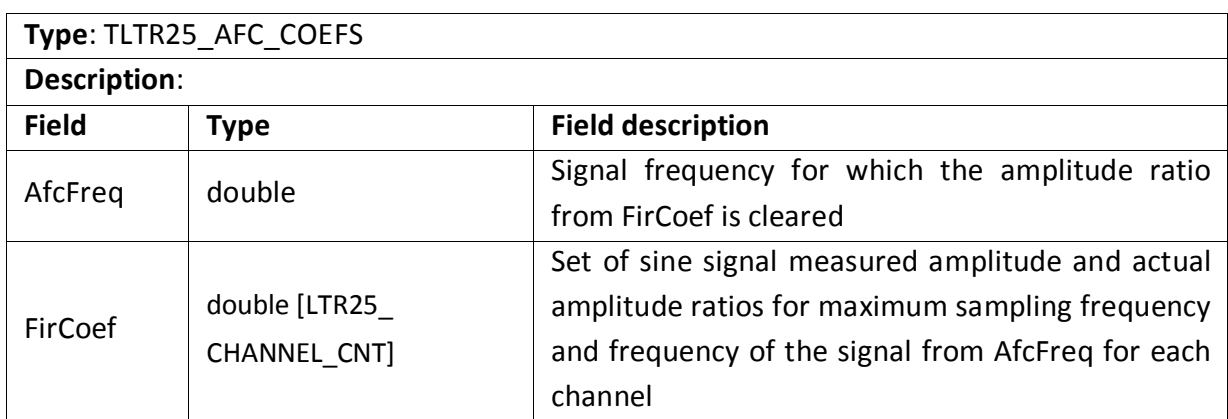

### <span id="page-13-0"></span>4.2.3 Module information

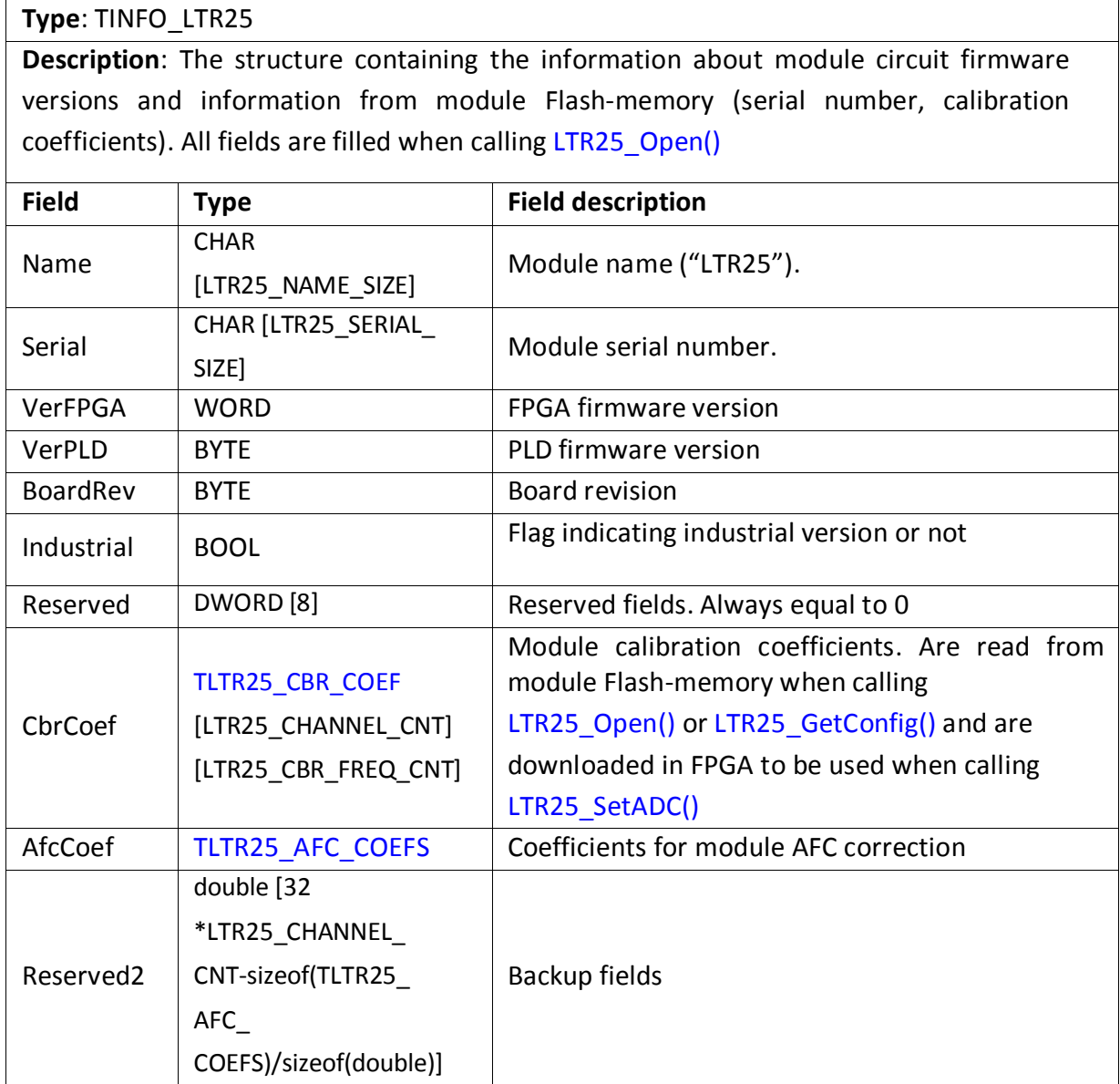

## <span id="page-13-1"></span>4.2.4 ADC channel configurations.

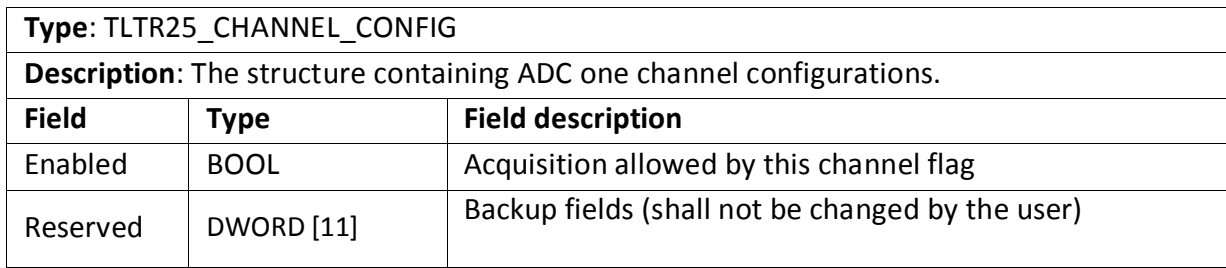

## <span id="page-14-0"></span>4.2.5 Module configurations.

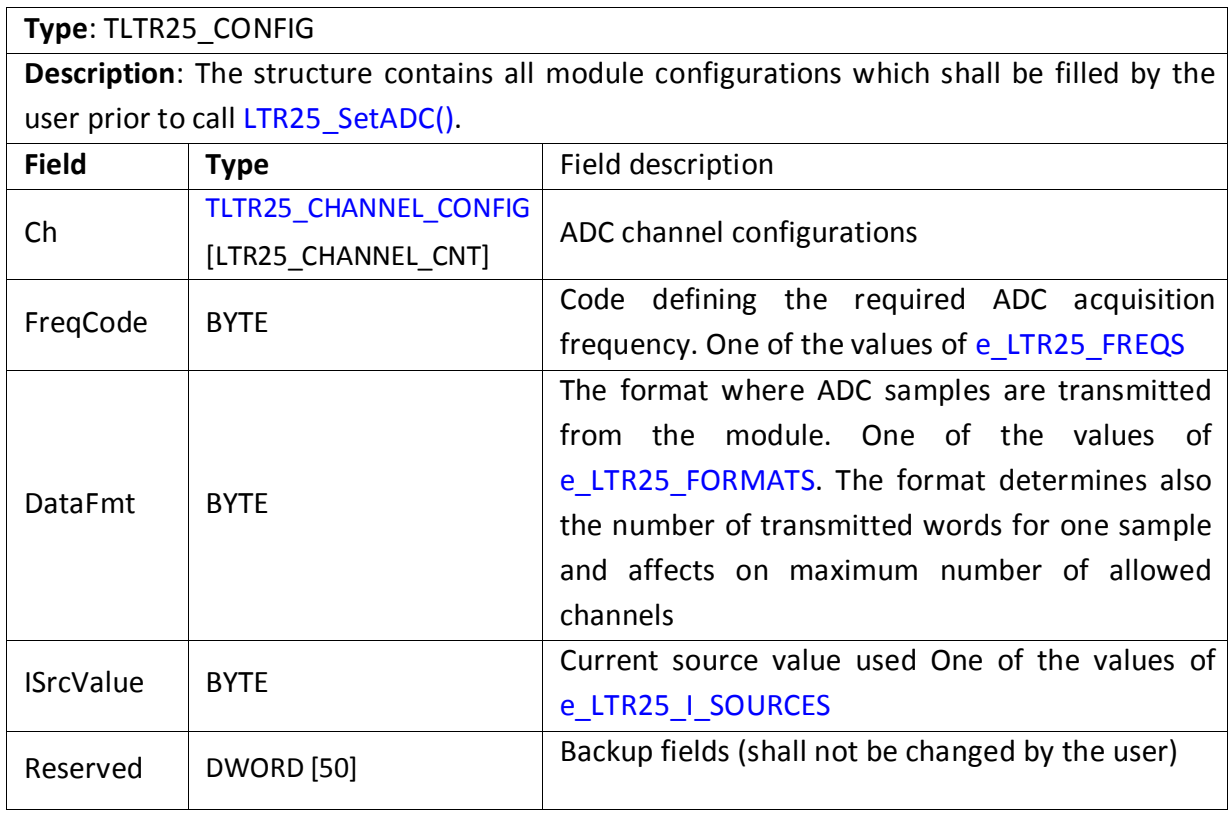

## <span id="page-14-1"></span>4.2.6 Module current state parameters.

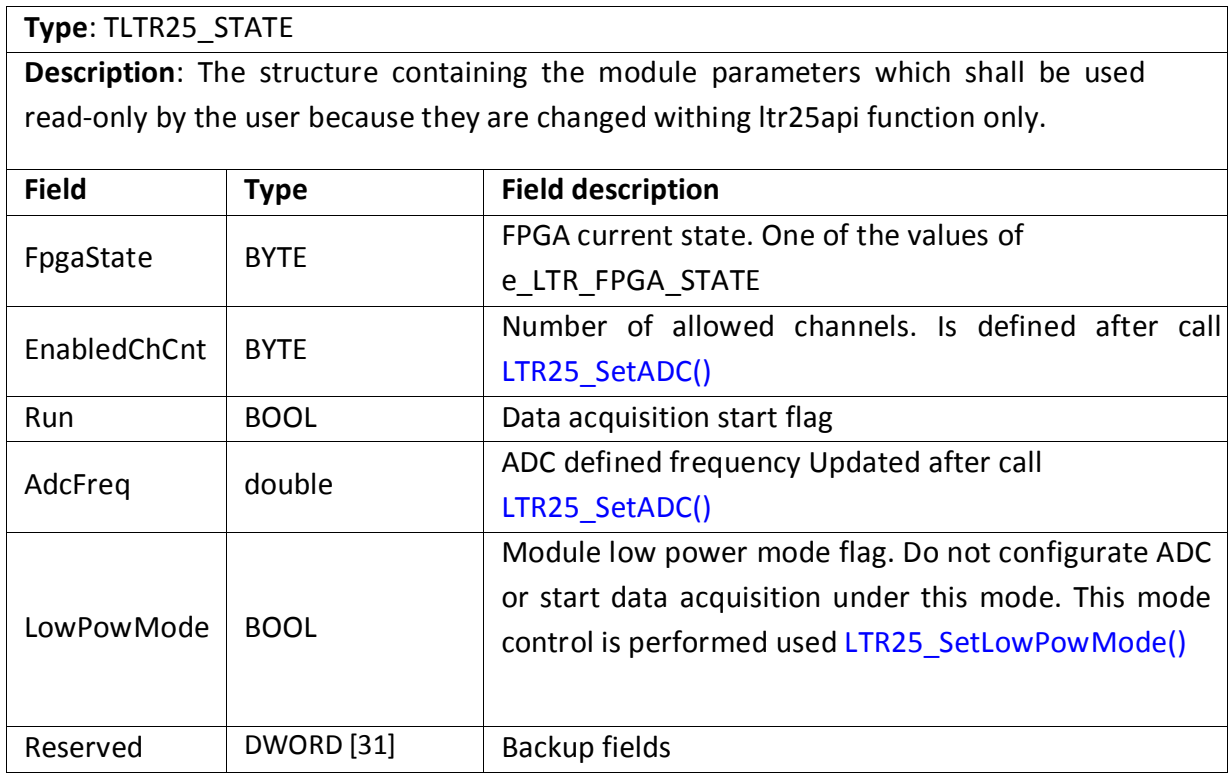

### <span id="page-15-0"></span>4.2.7 Module control structure.

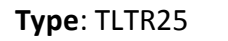

**Description**: Stores the module current settings, information about its state, communication circuit structure. Is transmitted to the most of library functions. Some structure fields can be changed by the user to configurate module parameters. Requires initialization by function LTR25 Init() before use.

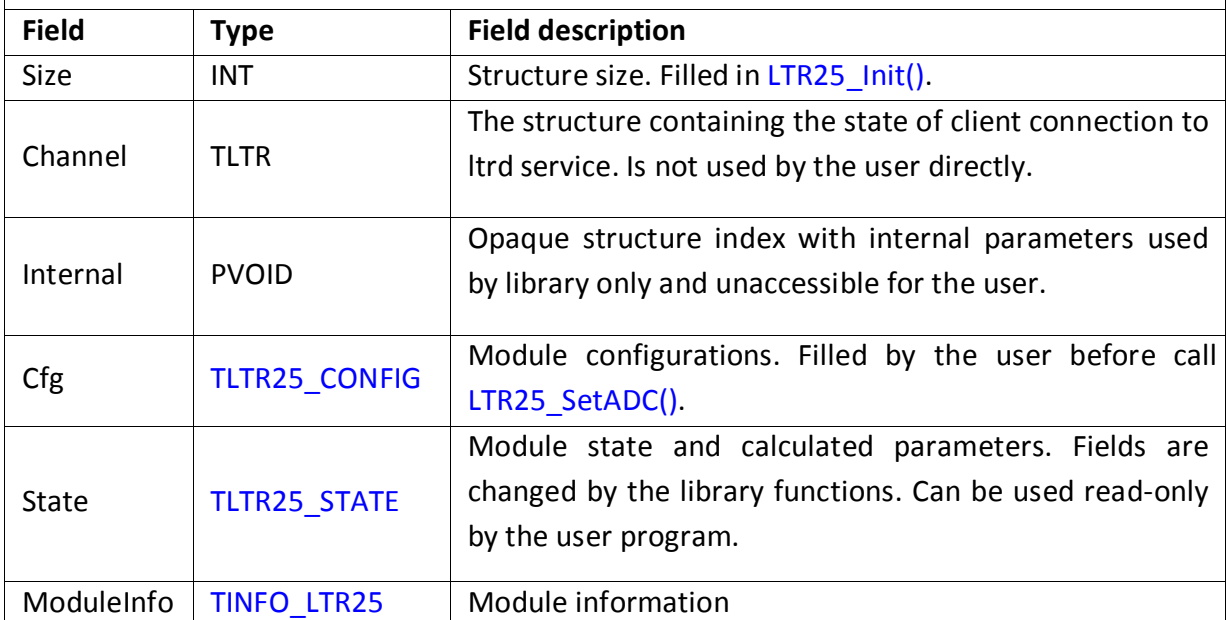

### <span id="page-15-1"></span>4.3 Functions

### <span id="page-15-2"></span>4.3.1 The functions of initialization and dealing with connection to the module.

#### 4.3.1.1 Module handle initialization

**Format**: INT LTR25\_Init (TLTR25 \*hnd)

## **Description**: The function initializes the structure fields of the module handle using default values. This function must be called for every structure by TLTR25 prior to call other functions.

#### **Parameters**:

hnd — Module handle

**Returned value**: Error code

4.3.1.2 Opening connection to module.

Format: INT LTR25 Open (TLTR25 \*hnd, DWORD ltrd\_addr, WORD ltrd\_port, const CHAR \*csn, INT slot)

#### **Description**:

The function makes connection to the module in accordance with parameters transmitted, check for module availability and reads the information about it. Shall be called prior to manipulate with the module. Upon completion of work it is necessary to close connection using LTR25\_Close().

#### **Parameters**:

#### **hnd** — Module handle

**ltrd addr** — IP-address of the computer where ltrd service in 32-bit format has been started (described in section "IP-addresses setting format" [of instruction for library](http://www.lcard.ru/download/ltrapi_en.pdf)  [ltrapi\).](http://www.lcard.ru/download/ltrapi_en.pdf) If the ltrd service is started at the same computer as the program calling this function the LTRD ADDR DEFAULT can be transmitted as the address.

**ltrd\_port** — TCP-port for connection to ltrd service. LTRD\_PORT\_DEFAULT is used by default.

**csn** — serial number of the crate where the targeted module is located. Presenting ASCII-string ending with zero. Empty string or zero index can be transmitted to connect to the first found crate.

#### **slot** — Number of crate slot where the targeted module is located. Value from LTR\_CC\_CHNUM\_MODULE1 to LTR\_CC\_CHNUM\_MODULE16.

**Returned value:** Error code

4.3.1.3 Closing connection to module.

#### **Format**: INT LTR25\_Close (TLTR25 \*hnd)

#### **Description**:

The function closes previously opened connection using LTR25\_Open() . Shall be called after manipulating with the module completion. With any returned value after calling this function the relevant handle can not be used without opening a new connection.

#### **Parameters**:

hnd — Module handle

**Returned value**: Error code

4.3.1.4 Checking for opening connection to module.

**Format**: INT LTR25\_IsOpened (TLTR25 \*hnd)

#### **Description**:

The function checks whether the connection to the module is currently opened. If the connection is opened the function returns LTR\_OK, if it is closed — error code LTR\_ERROR\_CHANNEL\_CLOSED.

#### **Parameters**:

**hnd** — Module handle

#### **Returned value:**

Error code (LTR\_OK, if the connection is established).

#### <span id="page-17-0"></span>4.3.2 Module setting change functions

4.3.2.1 Setting storing in module.

**Format**: INT LTR25\_SetADC (TLTR25 \*hnd)

#### **Description**:

The function transmits the configurations relevant to field values of module handle Cfg field to the module. Shall be called prior to start data acquisition using LTR25 Start().

**Parameters**:

**hnd** — Module handle

**Returned value**: Error code

#### <span id="page-17-1"></span>4.3.3 Data acquisition control functions

#### 4.3.3.1 Start of data acquisition.

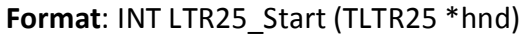

#### **Description**:

ADC data acquisition of the modules are started when this function is called. Upon successful completion of this function the ADC is started and the module starts to transmit the received samples to PC which are to be read using LTR25\_Recv(). Upon measuring completion it is necessary to call LTR25 Stop() to stop data acquisition.

At least one ADC channel should be allowed before it and the module should be configurated using LTR25\_SetADC().

#### **Parameters**:

**hnd** — Module handle

**Returned value**: Error code

4.3.3.2 Stopping of data acquisition.

**Format**: INT LTR25\_Stop (TLTR25 \*hnd)

#### **Description**:

The module stops data acquisition and ADC data output when this function is being called.

In addition, all transmitted but not read data from the module are read and thrown.

#### **Parameters**:

**hnd** — Module handle

**Returned value**: Error code

4.3.3.3 Data receiving from the module.

**Format**: INT LTR25\_Recv (TLTR25 \*hnd, DWORD \*data, DWORD \*tmark,

DWORD size, DWORD timeout)

**Description**: The function receives the requested number of words from the module. The returned words are in the specific format containing the service information. The format and number of words for one sample are determined by configuration Cfg.DataFmt

To process the received words and to received ADC values the function LTR25 ProcessData() is used.

The function returns control either when receives the requested number of words or after timeout. With that the actual received number of words can checked by the returned value.

#### **Parameters**:

**hnd** — Module handle.

**data** — Array where the received words will be saved. It must have size of "size" of 32-bit words.

**tmark** — index to the array with size of "size" of 32-bit words, where values of synchro-labels will be saved, that correspond to the received data. The label generating is configurated for the crate or for special module individually. The synchro-labels are descrived in details in section "Synchro-labels" [of the instruction](http://www.lcard.ru/download/ltrapi_en.pdf)  [for the library ltrapi.](http://www.lcard.ru/download/ltrapi_en.pdf) If the synchro-labels are not used the zero index can be transmitted as the parameter.

**size** — 32-bit words quantity requested per receive. timeout — timeout to perform the operation in milliseconds. If the requested number of words is not received during the pre-set time, the function still will return control, having returned the actual number of the received words as a result.

#### **Returned value:**

Negative value (less than zero) corresponds to the error code. The value greater than or equal to zero corresponds to the actual number of the received and stored in the array "data" words.

4.3.3.4 Processing of the words received from the module.

**Format**: INT LTR25\_ProcessData (TLTR25 \*hnd, const DWORD \*src, double \*dest, INT \*size, DWORD flags, DWORD \*ch\_status)

**Description**: This function is used to process the words received from the module using LTR25\_Recv(). The function checks the service fields of the received words, takes useful information with samples and upon the indicating of the flag LTR25\_PROC\_FLAG\_VOLT converts the samples in Volts.

The function assumes, that the transmitted words are aligned to frame beginning (first word of the first allowed channel). Otherwise, at the beginning the incomplete frame will be thrown and the function will return the error LTR\_ERROR\_PROCDATA\_UNALIGNED.

The function analyses also the disconnection and short circuit flags in the allowed channels. The corresponding status is defined in array element ch\_status if such flag is available for at least one sample of the relevant channel.

The sample calibration and AFC correction in module 25 unlike module 24 is performed withing the module by hardware, so, LTR25\_ProcessData() has not the such flags.

The function checks data integrity using the counter from the service information. By default the function assumes, that all received data are processed and only once by checking the counter continuity and between the function calls. If this condition is ruled out it is necessary to transmit flag LTR25\_PROC\_FLAG\_NONCONT\_DATA.

#### **Parameters**:

**hnd** — module handle.

**src** — index to array containing the words received from the module using LTR25  $Recv()$  which are to be processed.

- **dest** index to the array where the processed data will be saved. The sequencing corresponds to sequencing in input array (i.e. first sample of the first allowed channel is first, then the first sample of the second channel and, etc.).
- **size** Takes array size of src at input to be processed. Returns the number of saved samples in the array dest at output upon successful completion.
- **flags** Flags from e\_LTR25\_PROC\_FLAGS controlling function operation. Some flags can be integrated through the logic OR.
- **ch\_status** The array with size of number of elements relevant to number of allowed channels. Each element saves the channel status (one of the values of e LTR25 CH STATUS) determining whether the disconnection or SC flags are available in the corresponding channel. The zero index can be transmitted if this information is no longer needed.

**Returned value**: Error code.

4.3.3.5 Searching the first frame beginning.

**Format**: INT LTR25\_SearchFirstFrame (TLTR25 \*hnd, const DWORD \*data, DWORD size, DWORD \*index)

**Description**: The function detects the index of the first word of the first frame beginning in the raw data array received from the module. Can be used to align the data frame on beginning in the event of power outage without acqusition stopping.

If the frame beginning is not found in the received array the function will return the error LTR\_ERROR\_FIRSTFRAME\_NOTFOUND.

#### **Parameters**:

**hnd** — Module handle.

**data** — index for the array containing the words received from the module using LTR25 Recv() where the frame beginning is being searched.

**size** — Number of words in array data

**index** — In this variable the element index corresponding to first frame beginning is returned in the event of the function successful completion.

**Returned value:** Error code.

#### <span id="page-20-0"></span>4.3.4 Functions for manipulating with module flash-memory

4.3.4.1 Reading of data from module flash-memory

**Format**: INT LTR25\_FlashRead (TLTR25 \*hnd, DWORD addr, BYTE \*data,

DWORD size)

#### **Description**:

The function reads the data recorded in the module flash-memory per the specified address. Memory array from the address LTR25\_FLASH\_USERDATA\_ADDR with size ofLTR25\_FLASH\_USERDATA\_SIZE bytes is possible for the user.

#### **Parameters**:

**hnd** — Module handle.

**addr** — Memory address starting from which it is necessary to read data.

**data** — array for size byte where the data read from the Flash-memory will be recorded

**size** — data quantity in bytes to be read

**Returned value**: Error code.

#### 4.3.4.2 Data writing in module flash-memory

**Format**: INT LTR25\_FlashWrite (TLTR25 \*hnd, DWORD addr, const BYTE

### \*data, DWORD size)

#### **Description**:

The function writes the data in the module flash-memory per the specified address. The writable area should be previously erased using LTR25 FlashErase(). Memory array from the address LTR25\_FLASH\_USERDATA\_ADDR with size ofLTR25\_FLASH\_USERDATA\_SIZE bytes is possible for the user.

#### **Parameters**:

**hnd** — module handle.

**addr** — Memory address beginning from which it is necessary to make writing.

**data**— array from size byte with data which shall be written. size — data quantity in bytes to be written

**Returned value**: Error code.

#### 4.3.4.3 Erasing of module flash-memory space

**Format**: INT LTR25\_FlashErase (TLTR25 \*hnd, DWORD addr, DWORD size)

#### **Description**:

The function erases the area in the module flash-memory per the specified address. The erasing should be performed before data writing. The erasing can be performed by blocks only multiple of LTR25 FLASH\_ERASE\_BLOCK\_SIZE bytes. Memory array from the address LTR25\_FLASH\_USERDATA\_ADDR with size ofLTR25\_FLASH\_USERDATA\_SIZE bytes is possible for the user.

#### **Parameters**:

<span id="page-21-1"></span>**hnd** — module handle.

**addr** — memory address beginning from which it is necessary to perform erasing size — Size of the erased area in bytes. Shall be multiple of LTR25\_FLASH\_ERASE\_BLOCK\_SIZE.

**Returned value**: Error code.

#### <span id="page-21-0"></span>4.3.5 Auxiliary functions

4.3.5.1 Receiving error message.

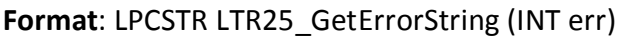

#### **Description**:

The function returns the string that corresponds to the transmitted error code In CP1251 coding for OS Windows or UTF-8 coding for OS Linux. The function can process both the errors from ltr25api and general codes of errors from ltrapi.

**Parameters**:

**err** — Error code

#### **Returned value:**

Index for the string containing the message error.

#### 4.3.5.2 Reading of information and calibration coefficients.

#### **Format**: INT LTR25\_GetConfig (TLTR25 \*hnd)

#### **Description**:

The function reads the information from the module flash-memory and updates ModuleInfo fields in module control structure. Because this operation is performed when calling LTR25 Open() this function calling is generally not required. However, this function can be used to recover the coefficients changed into factory in ModuleInfo.

#### **Parameters**:

**hnd** — Module handle.

**Returned value:** Error code.

4.3.5.3 Setting the module in low power mode.

**Format**: INT LTR25\_SetLowPowMode (TLTR25 \*hnd, BOOL lowPowMode)

#### **Description:**

The function sets the module in low power mode or sets it from this mode into operational one. Under low power mode the ADC is disconnected and current sources are set at 2.86 mA. No access to ADC registers. This mode can be used for full reset of ADC for this the module shall be under this mode for minimum 5 sec.

#### **Parameters:**

**hnd** — module handle.

**lowPowMode** — If FALSE — module is in operating mode, otherwise— in low power

mode.

**Returned value**: Error code.

#### 4.3.5.4 Checking for FPGA operation authorization

**Format**: INT LTR25\_FPGAIsEnabled (TLTR25 \*hnd, BOOL \*enabled)

#### **Description:**

The function checks for module FPGA operation authorization. FPGA shall be always allowed for data configuration and acquisition.

#### **Parameters:**

**hnd** — Module handle.

**enabled** — In the event of the function successful completion the FALSE is returned, if FPGA is unauthorized or TRUE otherwise.

**Returned value:** Error code.

#### 4.3.5.5 Module FPGA operation authorization

**Format**: INT LTR25\_FPGAEnable (TLTR25 \*hnd, BOOL enable)

#### **Description:**

The function enables or disables the operation of the module FPGA. FPGA shall be always allowed for data configuration and acquisition. Enabling of FPGA operation is performed in LTR25 Open() in case when FPGA firmware has been found in the module memory and it has been successfully downloaded, for this reason this function is not used under normal operation.

#### **Parameters:**

**hnd** — module handle.

**enable** — If FALSE — FPGA is disabled, otherwise— enabled

**Returned value:** Error code.